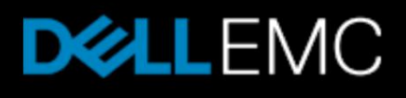

# ナレッジベース記事:000532499

Isilon OneFS:強化されたクラスターがsshdの開始に失敗する(000532499)

プライマリ製品:Isilon OneFS

製品:Isilon OneFS

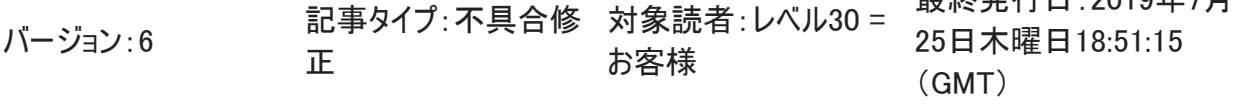

- サマリー: ノードに割り当てられたIPが16を超えている場合、強化されたクラスターがsshの開始に 失敗することがあります
- 問題: 強化されたクラスターでは、OneFSは外部インターフェイスへのssh接続を制限し ます。これを行うために、各IPが「ListenAddress」として/etc/ssh/sshd\_config にリストされます。 OpenSSHは最大ソケット制限(MAX\_LISTEN\_SOCKS)値 を16に設定します。この数を超えると、sshdは開始されず、 /var/log/messagesに次のようなエラーが表示されます。

2019-04-17T14:28:24-04:00 <4.2> <CLUSTER>-1(id1) sshd[56211]: fatal: Too many listen sockets. Enlarge MAX\_LISTEN\_SOCKS

これは、ノードに障害が発生して、動的IP割り当てがより多くのIPをノードに追 加し、16リスナー制限を超えた後に、またはより多くのIPを割り当てるようにネット ワーク プールが変更された後に表示されます。

最終発行日:2019年7月

原因: <br>
GDenSSHには16のMAX LISTEN SOCKS制限があり、16より多く追加すると、 これを超過し、sshdは開始されません。

> STIGハードニング要件の1つであるUNIX SRGの項目GEN005504では、SSHデ ーモンは指定された特定のネットワーク アドレスのみをリスンする必要がありま す。それに応じて、リスン ディレクティブが必要です。 したがって、ハードニングの一環として、sshd\_configでは各ノードの外部IPアドレ スごとにListenAddressディレクティブが追加されます。

解決策: この値を「拡大する」するように示すメッセージが表示されますが、実行できませ ん。 OpenSSHのインストール中に設定された、コードの一部です。 これによ り、解決方法は構成の操作にゆだねられます。 現在、3つの既知のテスト済み 回避策があります。 残念ながら、それらには副次的な影響がないものはなく、 障害が発生したノードが交換され、IPがこの制限内になるよう再バランシングさ れるまで、一時的なものとみなすべきです。

#### 回避策1:

ノードから強化構成を削除します。 実行可能:これにより、ポート22のすべてのIP(フロントおよびバックエンド)につい てリストした標準構成に戻ります。

実行不可能:これにより、セキュリティ構成が削除され、会社のポリシーに違反 する場合があります。

# 回避策2:

各ノードのIPの数を最大15に制限するようにネットワーク構成を変更します。 実行可能:IPを減らすことで、制限要件が満たされ、sshdを開始できるようにな ります。

実行不可能: 起こり得るいくつかの問題の1つは、これにより、クライアントがデ ータ アクセスのために使用しているIPが削除され、クライアント構成を変更する 必要がある場合があることです。

#### 回避策3:

/etc/ssh/sshd\_configファイルを編集し、超過したListenAddress行をコメント アウトまたは削除します。

実行可能:ListenAddress行の数を16未満に減らすと、sshdが開始されます。 実行不可能:このファイルは再起動時にリセットされ、sshの欠如が返されます。

これに対する最良の解決方法は、クラスターをノードの欠如の状態にしないネッ トワーク構成です。 この問題は、OneFSに固有のものではなく、OpenSSHの 制限です。

# 注: 回避策1:

#isi hardening revert

#### 回避策2:

これを実装するには、ノード上の外部インターフェイスに割り当てられたプールを 編集し、IPの数を減らす必要があります。 ノードの数に15(15によって最大16に対して猶予できる)を乗算した数を計算

# し、割り当てるIPの数をその数未満にしておきます

### その後sshdを再開します。

# isi services -a sshd disable The service 'sshd' has been disabled. # isi services -a sshd enable The service 'sshd' has been enabled.

## 回避策その3:

#vi /etc/ssh/sshd\_config sshに使用する必要がないすべてのIPの前に「#」を追加して、構成ファイルで15 以下を残します。

#### 例:

```
# cat /etc/ssh/sshd_config
# X: ----------------
# X: This file is automatically generated and should not 
be
# X: edited directly. If you must make changes to the
# X: contents of this file it should be done via the
# X: template file located at 
/etc/mcp/templates/sshd_config
# X: ----------------
#
Port 22
#isi_GEN005504
ListenAddress x.x.x.1
ListenAddress x.x.x.2
ListenAddress x.x.x.3
ListenAddress x.x.x.4
ListenAddress x.x.x.5
ListenAddress x.x.x.6
ListenAddress x.x.x.7
ListenAddress x.x.x.8
ListenAddress x.x.x.9
ListenAddress x.x.x.10
ListenAddress x.x.x.11
ListenAddress x.x.x.12 
ListenAddress x.x.x.13
ListenAddress x.x.x.14
ListenAddress x.x.x.15
#ListenAddress x.x.x.16
#ListenAddress x.x.x.17
#ListenAddress x.x.x.18
ServerKeyBits 768
LoginGraceTime 120
KeyRegenerationInterval 3600
#isi_GEN001120
PermitRootLogin no
```
<<<TRUNCATED>>>

# その後、sshdを再開します。

# isi services -a sshd disable The service 'sshd' has been disabled. # isi services -a sshd enable The service 'sshd' has been enabled.

プライマリ製品: Isilon OneFS

製品: Isilon OneFS